For IC8/CC4/CTA5, check this manual for more info: -

https://manual.reallusion.com/content-manager/2.0/04-downloading-contents/do

Whereas for IC7/CC3, please follow the steps below to get Free Resource Contents: -

- 1) Install the [Smart](https://www.reallusion.com/smartgallery/) [Gallery](https://www.reallusion.com/smartgallery/) from [Reallusion](https://www.reallusion.com/hub/) [Hub.](https://www.reallusion.com/hub/)
- \* Close iClone 7/Character Creator 3 program before the installation.
- 2) Open iClone 7/Character Creator 3 and start the Smart Gallery.
- 3) Double-click to install the content in Free Resource.

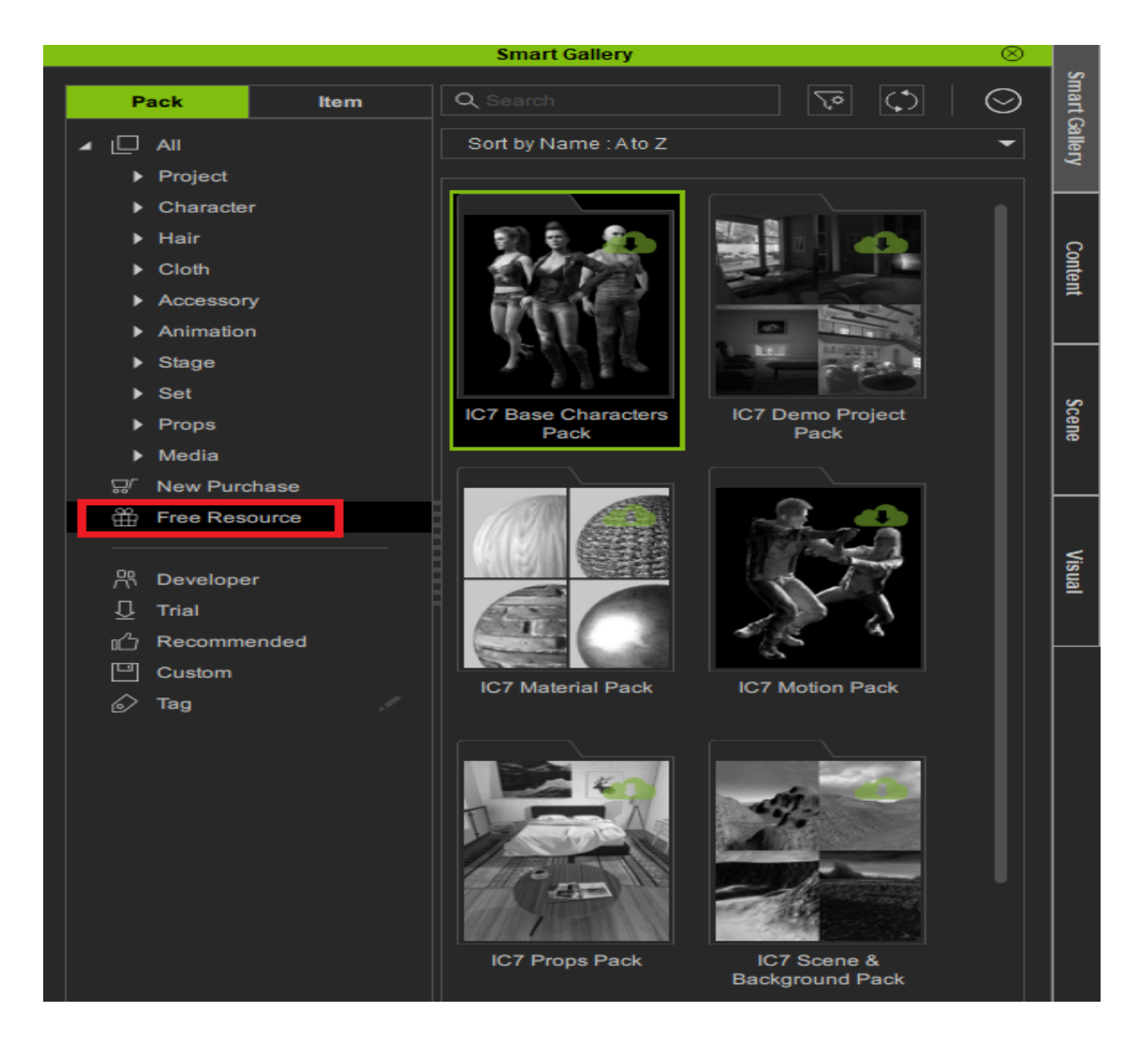

How to download Free Resource Packs? (for IC7/8 and CC3/4)

Reallusion FAQ https://kb.reallusion.com/General/52896/How-to-download-Free-Resource-Packs-for-IC78-and-CC34